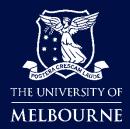

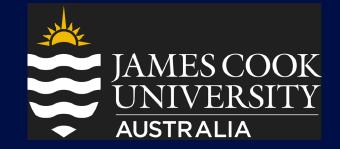

# 2024 Programme Entrant Pack

# **Table of Contents**

| Visualise Your Thesis                                  | 3 |  |
|--------------------------------------------------------|---|--|
| What is Visualise Your Thesis, and why should I enter? | 3 |  |
| VYT eligibility                                        | 3 |  |
| Prizes                                                 | 3 |  |
| Judging criteria                                       | 4 |  |
| Supervisor approval                                    | 4 |  |
| Indigenous Cultural and Intellectual Property (ICIP)   | 4 |  |
| Generative Artificial Intelligence (GAI)               | 5 |  |
| Language                                               | 5 |  |
| Copyright Requirements                                 | 6 |  |
| General terms                                          | 7 |  |
| Technical instructions                                 | 8 |  |
| Using the Visualise Your Thesis template               | 8 |  |
| Tips for creating your entry                           | 8 |  |
| Adding audio and video to your entry                   | 8 |  |
| ubmitting your entry                                   |   |  |

# **Visualise Your Thesis**

# What is Visualise Your Thesis, and why should I enter?

Visualise Your Thesis (VYT) challenges graduate researchers at any stage of their candidature to present their projects in a 60-second, eye-catching, video. Using a pre-supplied template, you are tasked with developing a striking video presentation that succinctly describes your research, and its potential benefits, to a non-specialist audience.

VYT provides you with an opportunity to build and apply your information and digital literacy skills. By creating a "visual elevator pitch" you will develop crucial employability skills including effective communication, information and digital literacy, and visual storytelling. You will also build your awareness of open access to information and copyright.

Curious to see how others have responded to this challenge? Have a look at the Visualise Your Thesis figshare site (<u>https://visualiseyourthesis.figshare.com/</u>), which features winning entries from local programmes held at Australian and international universities.

# VYT eligibility

Visualise Your Thesis is open to *currently-enrolled graduate researchers* (i.e. students enrolled in M.Phil., Masters by Research, Ph.D. or Professional Doctorate programmes) at *any stage of their candidature* who are *active* and *attending* of registered VYT 2024 institutions.

Not eligible to enter VYT are;

- Honours students
- Masters by coursework students (even if their program has a research/thesis component)
- Graduate researchers on a leave of absence (= inactive and not attending)
- Lapsed candidates
- Graduate researchers who are employed by their university who may have, or may be perceived to have, influence over the outcome, research funding or related resourcing, or an otherwise unfair advantage over the other entrants from their university

Research institutes affiliated with multiple universities may run their own VYT programme. However, graduate researchers may only enter one local round per year.

Entries should be unique and original. The resubmission of previous entries is only permitted where substantial revision has occurred.

## Prizes

To provide just a little incentive, JCU will award the winners with the following prizes:

- VYT Winner: \$1,000
- VYT Runner Up: \$500
- VYT People's Choice: \$500

The winning entry (first place) will represent **JCU** in the 2024 Visualise Your Thesis International Programme. The prizes will be announced in 2024; check <u>the VYT International website</u> and follow the official LinkedIn page (@VisualiseYourThesisInternational) for details and updates.

# Judging criteria

The winning entry will be judged against the following criteria at VYT International:

| CATEGORY                      | CRITERIA                                                                                                    |
|-------------------------------|----------------------------------------------------------------------------------------------------|
| TOPIC<br>UNDERSTANDING        | • Does the video leave you with a better understanding of the topic?                                                    |
| COMMUNICATION<br>AND LANGUAGE | <ul> <li>Is the research communicated / presented in language appropriate for a<br/>non-specialist audience?</li> </ul> |
| CREATIVITY AND<br>ENGAGEMENT  | • Is the video creative and engaging (e.g. visually striking and memorable)?                                            |
| TOPIC<br>SIGNIFICANCE         | • Is the significance of the research clearly explained?                                                                |

## Supervisor approval

You should discuss your Visualise Your Thesis participation with your supervisor/advisor. In particular, you should discuss your entry and potential implications for prior publication, patent and grant applications, and intellectual property (IP) rights and responsibilities. If you are working on team-based projects, collaborative projects with your supervisors, or on ongoing programs in large research centres or labs, you need to be aware of, and respect, the IP rights and responsibilities of all individuals involved.

Supervisor/advisor approval to enter VYT forms part of your submission checklist.

# Indigenous Cultural and Intellectual Property (ICIP)

If your research involved the use of Indigenous Cultural and Intellectual Property (ICIP), this should be referenced as appropriate. ICIP commonly includes;

- Traditional knowledge
- Traditional culture expression
- Performances
- Cultural objects
- Human remains and tissues
- The secret and sacred material and information
- Documentation of First Nations peoples' heritage in all forms of media
- If this is applicable to research being presented with VYT, graduate researchers and institutions should refer to what is culturally appropriate as stated by cultural groups and organisations based in their geographical location.

# **Generative Artificial Intelligence (GAI)**

VYT treats Generative Artificial Intelligence (GAI) tools just as we do any other type of software or resource being used. Graduates Researchers are able to use such tools if referenced appropriately. Several GAI tools are free, however if a student has purchased a tool then we recommend the institution have proof of purchase, just as we do with personal purchases of software such as Adobe Creative Cloud.

## Language

VYT accepts videos in any language, however we recommend providing the subtitles or a transcript in English.

# **Copyright Requirements**

Correct referencing of material and copyright compliance are important elements of Visualise Your Thesis, just as it is with the creation of all forms of research outputs. All content included in your entry must be copyright compliant and conform to the guidelines below.

Any type of material that meets the guidelines for compliance can be used. These may include:

- Visual: photographs, charts, graphs, animations, sketches, cartoons, etc.
- Audio: music, sound effects, narrative voiceovers, etc.
- Software: programmes or website platforms used to creative videos.

#### Submissions can include:

#### 1. Original works

- All original material created by the entrant can be used in the submitted entry.
- All third-party original works must be cited appropriately and under licence or with permission.
- If entrants are collaborating or working as a part of a research team, they must consult with their supervisor to discuss their participation in VYT, in particular with respect to any publication or intellectual property considerations.

#### 2. Creative Commons licensed material

- All Creative Commons works can be used except for those with a Share-alike (SA) licence.
- Creative Commons works with No Derivatives (ND) can be used so long as the work has not been modified.
- All Creative Commons works must be cited appropriately and must include licensing information and the URL where the work was sourced.

#### 3. Public Domain works

- Public Domain works are materials which are not protected by copyright and other intellectual property laws.
- All Public Domain works must be cited appropriately and must include the URL where the work was sourced.

#### 4. Material under license or with permission

- Works created using licensed software may be used as long as the terms and conditions of using the software allows for the work to be included as part of the entry.
- Works used with permission must be documented in writing.
- All works used under licence or with permission must be cited appropriately and must include information about the grant of permission or license, e.g. "Photograph used with permission from Joe Bloggs" or "Used under license".

Submissions cannot include:

#### 1. Material available under a share-alike (CC BY-SA) licence:

• Visualise Your Thesis does not allow material licensed for share-alike use to be included in entries. This avoids issues with students assigning a different creative commons license onto their own work which may be in conflict to published work with a CC BY-SA.

**Important:** All materials used in the entry must be cited, regardless of source. If you are using material under licence, or with permissions, make sure to include details in your references.

For more information on copyright refer to resources on https://www.jcu.edu.au/library/learn/copyright

Visualise Your Thesis | 2024 Programme Entrant Pack

The sample reference slide in the Presentation template contains examples of citations for different media and source types, and content created under licence conditions, sourced from the open access sites, created in third-party tools, etc.

# **General terms**

The full General Terms for Entrants are included in the Appendix of the Programme Admin Pack are available here: <u>https://www.jcu.edu.au/graduate-research-school/three-minute-thesis/visualise-your-thesis</u>

# **Technical instructions**

# Using the Visualise Your Thesis template

Download the Visualise Your Thesis Presentation template to your computer, delete the text, images and video in the template and add your own content. You may add additional slides to the template, however:

- Your presentation (excluding the pre-formatted bookend slides, i.e. title and reference slides) will be displayed for a **maximum of 60 seconds**, and
- The bookend slides are set to display for 5 seconds you can add additional reference slides if required

Note: the instructions below on setting PowerPoint slides to advance automatically below, may vary depending on the version of PowerPoint you are using. Please contact <u>ithelpdesk@jcu.edu.au</u> if you are unable to resolve any issues.

Set your slides to **advance automatically** in PowerPoint:

- 1. Select the Transitions tab.
- 2. Tick the After checkbox.
- 3. Enter the number of seconds you wish to display the slide for.

For further instructions, see: <u>Set the speed and timing of transitions</u>

Your entry must be compatible with **Microsoft PowerPoint for Microsoft 365 MSO.** Please test your entry before submitting it.

To test your entry, view your presentation slideshow on a computer at the university that has standard software installed, such as on any student computer in a computer lab that you need to log in to.

# Tips for creating your entry

**Be creative** and change the layout, text boxes, colours and fonts, just make sure you:

- Do not change the layout, design, or colours of the bookend slides, being the title slide and the references slide (i.e. the first and last slides)
- Do not use a body text font size smaller than **14 pt**
- Do not change the **Page Setup** in PowerPoint (your entry will be displayed on a screen in **widescreen** format)

Ensure copyright compliance, particularly when adding images, audio or video to your presentation, see the advice on the https://www.jcu.edu.au/library/learn/copyright

Consider including your LinkedIn, Twitter or Instagram handle to help disseminate your research.

# Adding audio and video to your entry

Your entry must be compatible with **Microsoft PowerPoint for Microsoft 365 MSO**, so ensure that any audio or video files you embed in your presentation are in formats supported.

Video and audio file formats supported in PowerPoint: <u>https://support.office.com/en-us/article/video-and-audio-file-formats-supported-in-powerpoint-d8b12450-26db-4c7b-a5c1-593d3418fb59</u>

Visualise Your Thesis | 2024 Programme Entrant Pack

Note that all media must be contained within your entry – for example, you cannot embed a link to an online video from YouTube or Vimeo. The file must be saved within your PowerPoint.

If animations or videos do not run, they may be removed without discussion with you. Therefore, it is recommended that you provide a **representative image in the correct place**, in case this is necessary.

Make sure your audio and video:

- 1. Is **embedded** in the PowerPoint file. Do not submit separate media files.
- 2. Starts automatically and plays for the duration of the slide or entry.
- 3. Is optimised and compressed.

## Submitting your entry

Once you have completed your VYT entry:

- 1. Save a copy of your entry file only video (.mp4) format will be accepted.
- 2. Email your entry to: grs@jcu.edu.au with the subject line: JCU VYT ENTRY <surname> <first name>
- 3. If the file is **less than 25 MB**, you can attach your PowerPoint file to the email
- 4. If the file is larger than 25 MB, include a link in the email to your entry on OneDrive.
- 5. Include the "Submission checklist for entrants" with your entry.

Important: You are responsible for proof-reading and testing your entry before submission.